# De geheugenmodule HP 82106A voor de HP-41C De geheugenmodule<br>HP 82106A voor de HP-41C

Om aan uw behoeften om uitgebreid te kunnen programmeren en gegevens op te slaan tegemoet te komen, heeft Hewlett-Packard de geheugenmodule HP 82106A ontworpen. Wanneer <sup>u</sup> een geheugenmodule HP 82106A in de HP-41C insteekt, komen voor elke ingestoken geheugenmodule HP 82106A 64 extra registers als programmageheugen of als gegevensregisters of als willekeurige combinatie daarvan beschikbaar. U kunt maximaal vier geheugenmodules aan het systeem van de HP-41C toevoegen, waardoor u het geweldige aantal van 319 registers verkrijgt (en dat komt overeen met 1000 tot 2000 lijnen aan programmageheugen). **De geheugenmodule**<br> **HP 82106A voor de HP-41C**<br>
Om aan uw behoeften om uitgebreid te kunnen pro-<br>
grammeren en gegevens op te slaan tegemodule<br>
komen, heeft Hewiett-Packard de geheugenmodule<br>
HP 82106A ontworpen. Wanneer

Net als het interne geheugen van de HP-41C kan het insteekbare geheugen in elke combinatie tussen het programmageheugen en het geheugen voor gegevensopslag verdeeld worden. Het hele extra-geheugen is net als het interne geheugen van de HP-41C permanent geheugen. Zolang als de geheugenmodule in de HP-41C is gestoken, wordt de inhoud daarvan voor later gebruik vastgehouden, zelfs wanneer de HP-41C uitgezet wordt.

Wanneer u de geheugenmodules voor de eerste keer insteekt en dan de HP-41C aanzet, worden de registers in die modules als gegevensregisters ingedeeld. Denkt u er aan, dat de gegevensregisters  $R_{(100)}$  tot en met  $R_{(318)}$  op indirecte wijze worden geadresseerd (raadpleeg hoofdstuk 13 in de Handleiding van de HP-41C).

# Waarschuwing

Schakel altijd de HP-41C uit, voordat u insteekeenheden of accessoires inzet. Als u nalaat, de HP-41C hierbij uit te zetten, kunnen de calculator en de accessoire beide beschadigd worden.

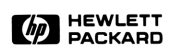

Hieronder staan de oorspronkelijke toewijzing en de mogelijke maximumtoewijzingen van de registers van de HP-41C weergegeven, en ook staat aangegeven, hoe elke extra geheugenmodule deze toewijzingen verhoogt. Raadpleeg de informatie over [ sɪzɛ ] (op de volgende bladzijde) als u de toewijzing wilt wijzigen. Hieronder staan de oorspronkelijke toewijzing en de mogelijke maximumtoewijzingen van de registers van de HP-41C weergegeven, en ook staat aangegeven, hoe elke extra geheugenmodule deze toewijzingen verhoogt. Raadpleeg de informatie over [\_size\_] (op de volgende bladzijde) als u de toewijzing wilt wijzigen.

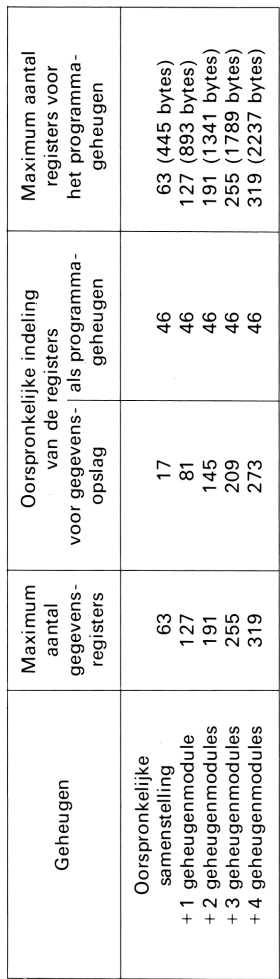

Als u de indeling in gegevensregisters en programmageheugen wilt wijzigen, voert u alleen maar de funktie size uit en geeft u het gewenste aantal gegevensregisters aan (000 tot en met 318). De rest van de registers wordt als programmageheugen ingedeeld. (Raadpleeg hoofdstuk 5 of 7 in de Handleiding van de HP-41C voor meer informatie over de  $funktie$   $size$ ].)

De toewijzing van toetsen zijn opgeslagen in het programmageheugen.

# Hoe u de geheugenmodules moet inzetten:

- 1. Schakel de HP-41C uit! Als u de calculator niet uitzet, kunnen de module en de calculator beide beschadigd worden.
- 2. Verwijder de kapjes van de aansluitopeningen (poorten). Denkt u er aan de kapjes te bewaren; deze moeten in de lege poorten ingezet worden als er geen uitbreidingen in geplaatst zijn.

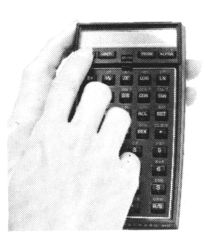

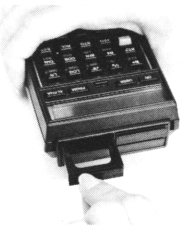

3. Met het label van de geheugenmodule in de aangegeven positie plaatst u de module stevig in poort 1. De nummers van de poorten worden ook op de achterkant van de calculator aangegeven.

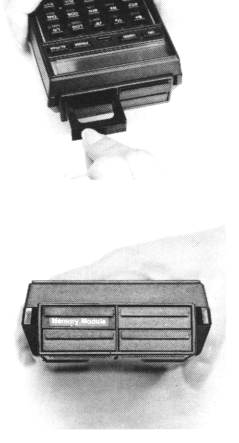

- 4. Als u nog meer geheugenmodules in moet zetten, plaatst u dan de tweede module in poort 2, de derde module in poort 3 en de vierde module in poort 4. Let u er op, dat u poortkapjes over de ongebruikte poorten plaatst.
- 5. Zet de calculator aan en stel met behulp van de funktie  $size$  de indeling in gegevensregisters en programmageheugen in. Bij  $\sqrt{S_1Z_E}$  hoort een getal van drie cijfers, waarmee u het aantal gewenste gegevensregisters aangeeft. De rest van de registers wordt als programmageheugen ingedeeld.

Om op de juiste wijze gebruikt te worden, moeten de geheugenmodules op de aangegeven wijze in de poorten geplaatst zijn. De geheugenmodules moeten in de poorten geplaatst worden volgens de volgorde van de poortnummers, van poort <sup>1</sup> tot poort 4. Plaats geen modules in de verkeerde volgorde. Als u bijvoorbeeld een geheugenmodule in poort <sup>1</sup> plaatst, en daarna een in poort 3, zal er een hiaat van 64 registers in het geheugen bestaan. 4. Als u nog meer geheugenmodules in moet zetten,<br>plaatst u dan de tweede module in poort 2, de<br>derde module in poort 3 en de vierde module in<br>poort 4. Let u er op, dat u poortkapjes over de<br>ongebruikte poorten plaatst.<br>5 4. Als u nog meer geheugenmodules in moet zetten, plaatst u dan de tweede module in poort 2, de derde module in poort 3 en de vierde module in poort 4. Let u er op, dat u poortkapies over de ongebruikte poorten plaatst.<br>5

### Hoe u de geheugenmodules moet verwijderen:

Wanneer <sup>u</sup> geheugenmodules verwijdert, moet <sup>u</sup> er voor zorgen, dat u voldoende gegevensregisters toegewezen heeft om de registers die <sup>u</sup> verwijdert voor hun rekening te nemen. Als u dit nalaat, heeft dit tot gevolg dat de gehele calculator gewist wordt en dat de melding MEMORY

- 1. Deel het juiste aantal registers in als gegevensregisters met behulp van  $size$ .
- $\bullet$  Als u 1 module wilt verwijderen, voert u 064 uit.
- e Als u 2 modules wilt verwijderen, voert u $\sqrt{s}$ IZE 128 uit.
- Als u 3 modules wilt verwijderen, voert u $\sqrt{S_1 Z_E}$ 192 uit.
- $\bullet$  Als u 4 modules wilt verwijderen, voert u 256 uit.

2. Schakel de HP-41C uit! Als u dit nalaat, kunnen de calculator en de module beide beschadigd worden.

- 3. Begin met de hoogstgenummerde poort die een geheugenmodule bevat, pak de handgreep van de module vast en trek de module er op de aangegeven wijze uit.
- 4. Plaats een poortkapje in

Begin altijd met het verwijderen van modules bij de poort met het hoogste nummer. Als er bijvoorbeeld modules in de poorten 1, 2 en 3 zitten, en u wilt één module verwijderen, dan verwijdert u de module in poort 3. Als u een module uit een lager genummerde poort verwijdert, dan blijft er een hiaat van 64 registers in het geheugen achter.

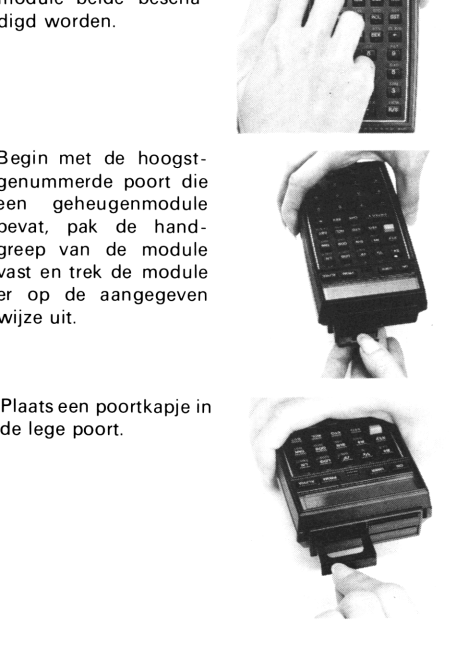

# Hoe u geheugenmodules en toepassingsmodules gelijktijdig gebruikt.

Altijd wanneer u andere uitbreidingen (bijvoorbeeld de kaartlezer HP 82104A of de printer HP 82143) wilt aansluiten, moeten de geheugenmodules die u gebruikt in de poorten zitten met de laagste nummers.

Wanneer u zowel geheugenmodules als toepassingsmodules gebruikt, dan moeten de geheugenmodules altijd in de laagst-genummerde poorten geplaatst worden en de toepassingsmodule in een poort na de laatste geheugenmodule. Wanneer <sup>u</sup> geheugenmodules en toepassingsmodules bij elkaar gebruikt, dan staat de HP-41C hiaten in de volgorde van de poorten toe. U kunt bijvoorbeeld een geheugenmodule in poort <sup>1</sup> steken en een toepassingsmodule in poort 4, zodat de poorten 2 en 3 leeg blijven.